#### Einführung

#### 1.1 Computerprogramme

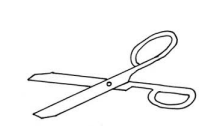

1 kleiner Kürbis, 1 kleine Zwiebel, 500 ml Gemüsebrühe, etwas Weißwein, 100 g Schlagsahne, 2 Tl Currypulver, Salz, Pfeffer, Muskat, Zucker, Butter Den Kürbis waschen und in grobe Würfel schneiden. Die Zwiebel in kleine Würfel schneiden. In einem Topf nun die Butter erhitzen. Kürbis- und Zwiebelwürfel dazu geben und kurz andünsten. Mit etwas Weißwein ablöschen. Dann mit Gemüsebrühe auffüllen, so dass der Kürbis leicht bedeckt ist. Sobald der Kürbis weich ist, Sahne und Curry dazu geben und mit dem Pürierstab alles cremig pürieren, evtl. noch etwas einkochen lassen bis die gewünschte Konsistenz erreicht ist. Mit Salz, Pfeffer, Muskatnuss und Zucker abschmecken. program Mittelwert; var zahl1, zahl2, mittel: real; begin read zahl1; read zahl2;  $mitted := (zahl1+zahl2)/2;$  write mittel; end;

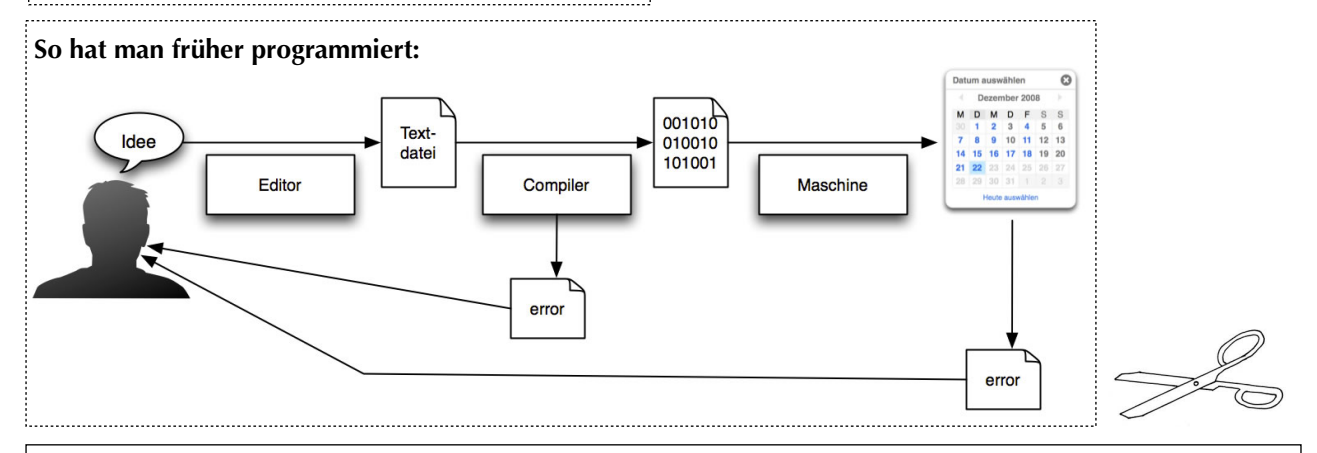

#### Aufgaben

- 1. Schneiden Sie das Rezept und das Programm aus und kleben Sie die Zettel in ihre Mappe.
- 2. Schreiben Sie dann in die Mappe: A) Unterschiede Rezept-Programm, B) Gemeinsamkeiten Rezept-Programm, C) Was ist überhaupt ein Programm (möglichst kurze und prägnante Antworten!).
- 3. Schneiden Sie das Schema "So hat man früher programmiert" aus und kleben Sie es in die Mappe.
- 4. Schreiben Sie eine knappe Erläuterung des Schemas darunter.

#### Workshop

#### 1.2 Kennenlernen von BlueJ

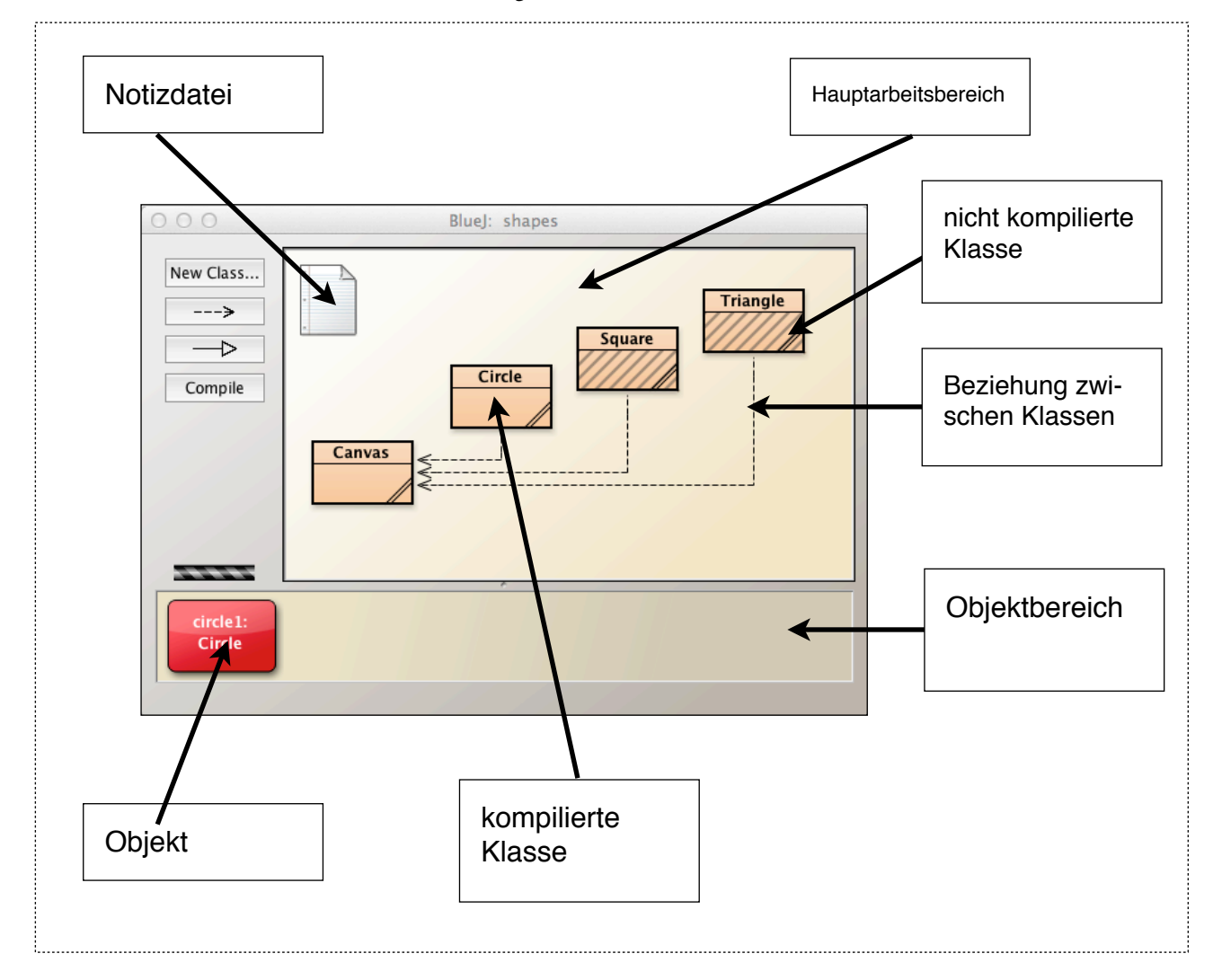

#### Aufgaben

- 1. Schema ausschneiden, in die Mappe kleben und folgende Fachbegriffe in die richtigen Kästchen eintragen: *Objekt - nicht kompilierte Klasse - kompilierte Klasse - Beziehung zwischen Klassen - Notizdatei - Hauptarbeitsbereich - Objektbereich.*
- 2. Recherchieren Sie, was man allgemein unter **Klassen** und **Objekten** versteht und schreiben Sie zwei kurze Definitionen in Ihre Mappe.

#### Workshop

#### 1.3 Mit BlueJ ein Bild malen

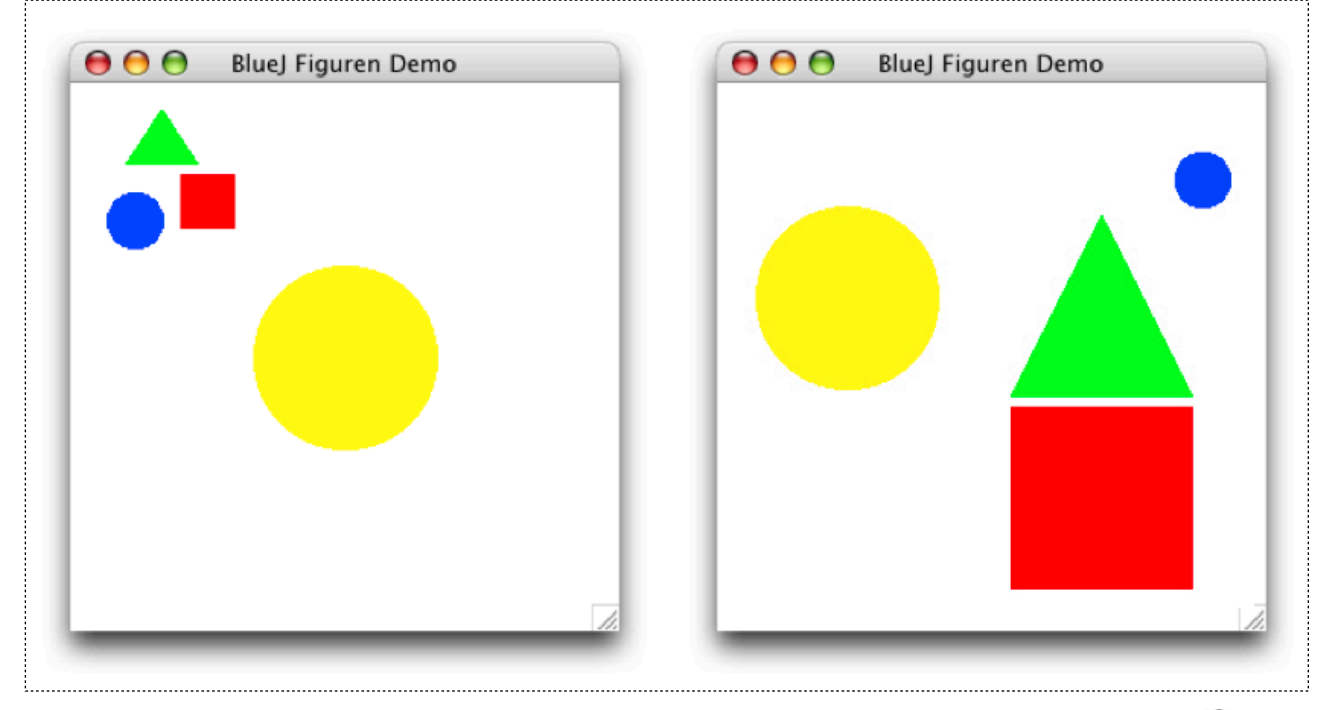

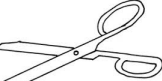

#### Aufgaben

- 1. Erzeugen Sie mit Ihrem BlueJ zunächst die vier links dargestellten Objekte: einen gelben Kreis, einen blauen Kreis, ein rotes Quadrat und ein grünes Rechteck.
- 2. Versuchen Sie dann, durch geschicktes Aufrufen entsprechender Methoden (mit der rechten Maustaste auf den jeweiligen Objektkasten klicken), das rechts dargestellte Bild zu erzeugen.
- 3. Schneiden Sie die beiden Bilder aus und kleben Sie sie in Ihre Mappe.
- 4. Notieren Sie alle Methodenaufrufe, die Sie benötigt haben, um das rechte Bild zu erzeugen sowie die erforderlichen Parameter in Ihre Mappe, so dass eine Art "Programm" entsteht.
- 5. Recherchieren Sie die wichtigen Fachbegriffe **Methode** und **Parameter** und schreiben Sie die Definitionen in Ihre Mappe.

#### Methoden

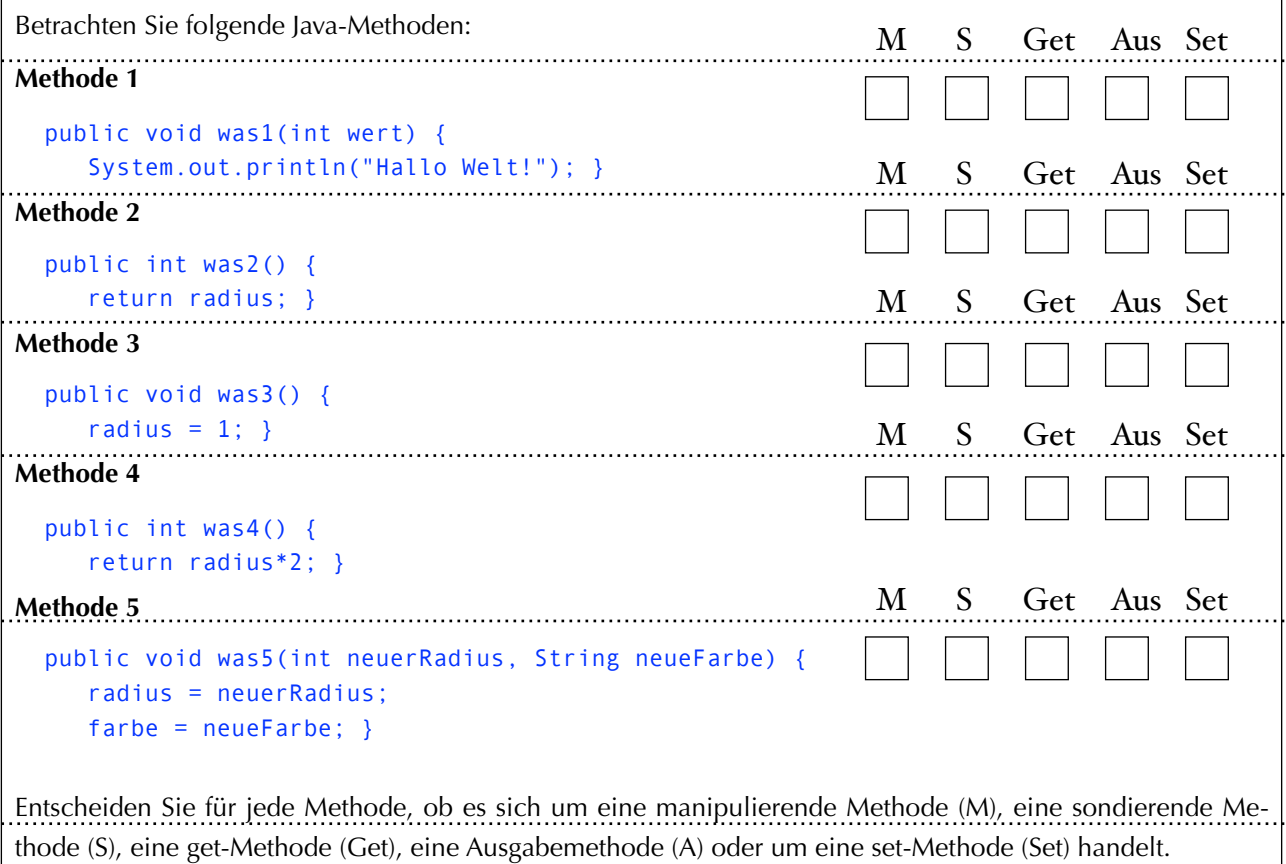

**Begründen Sie außerdem für jede Methode Ihre Entscheidung.** 

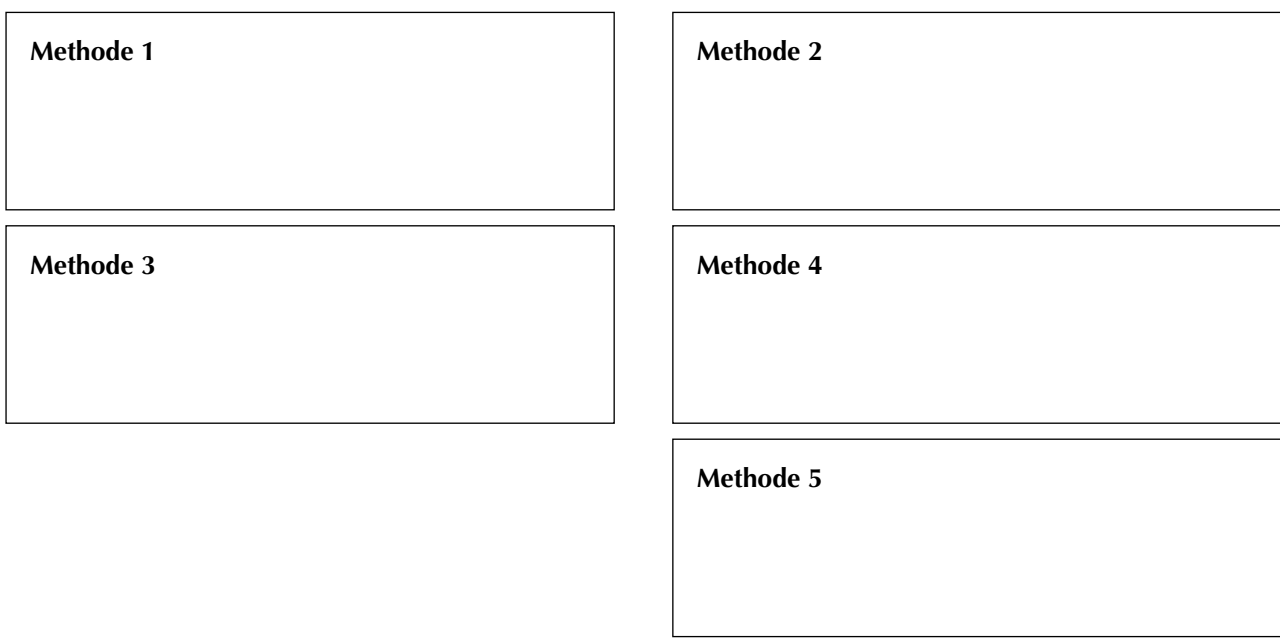

#### Datentypen

Kreuzen Sie für jedes Beispiel den richtigen Datentyp an. Achtung: Einige Beispiele enthalten Fehler! Kreuzen Sie dann die letzte Spalte an.

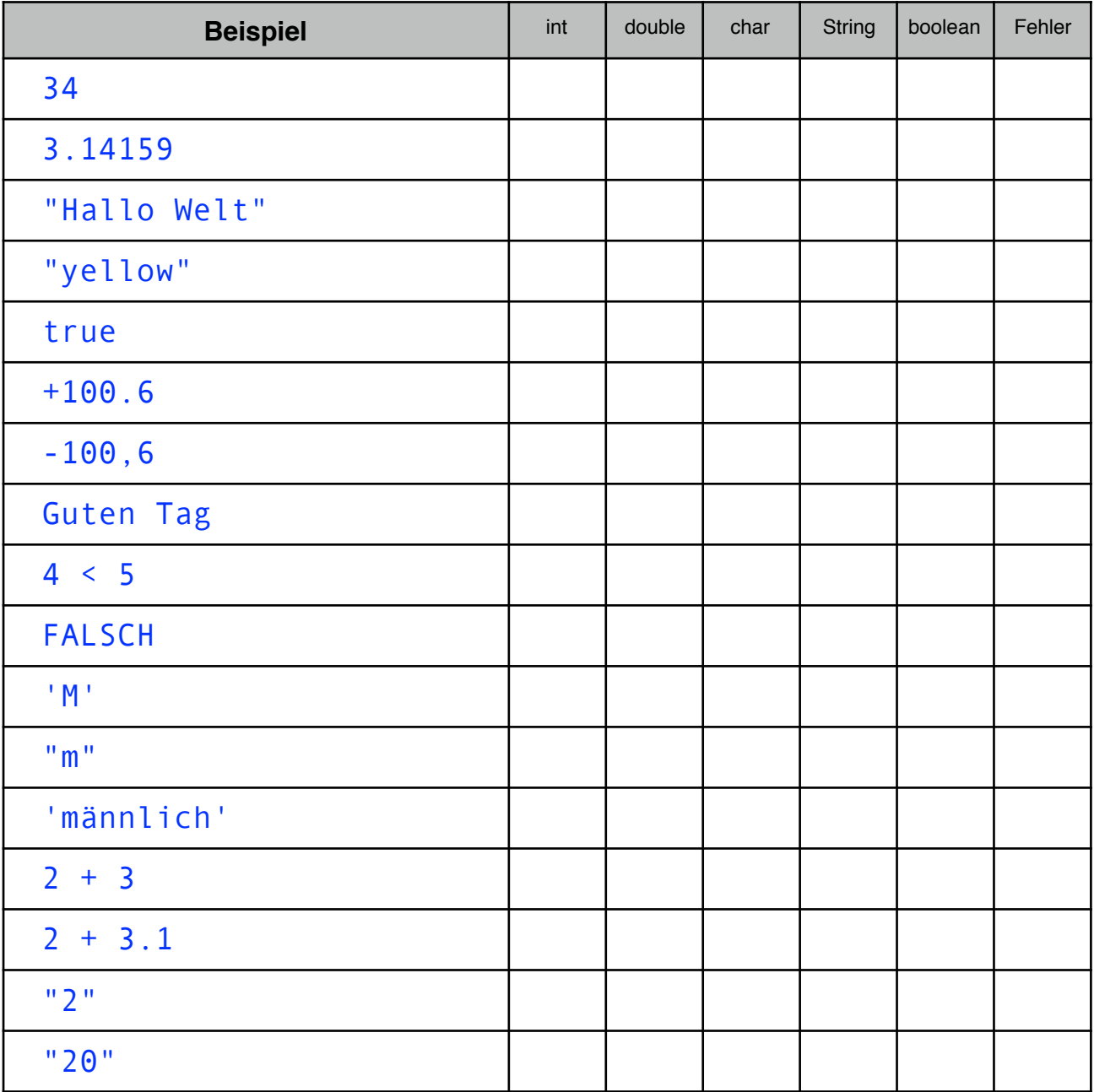

### Wichtige Fachbegriffe

Klasse:

Objekt:

Attribut:

Status eines Objektes:

Datentyp:

Manipulierende Methode bzw. Auftrag:

Sondierende Methode bzw. Anfrage:

Parameter: